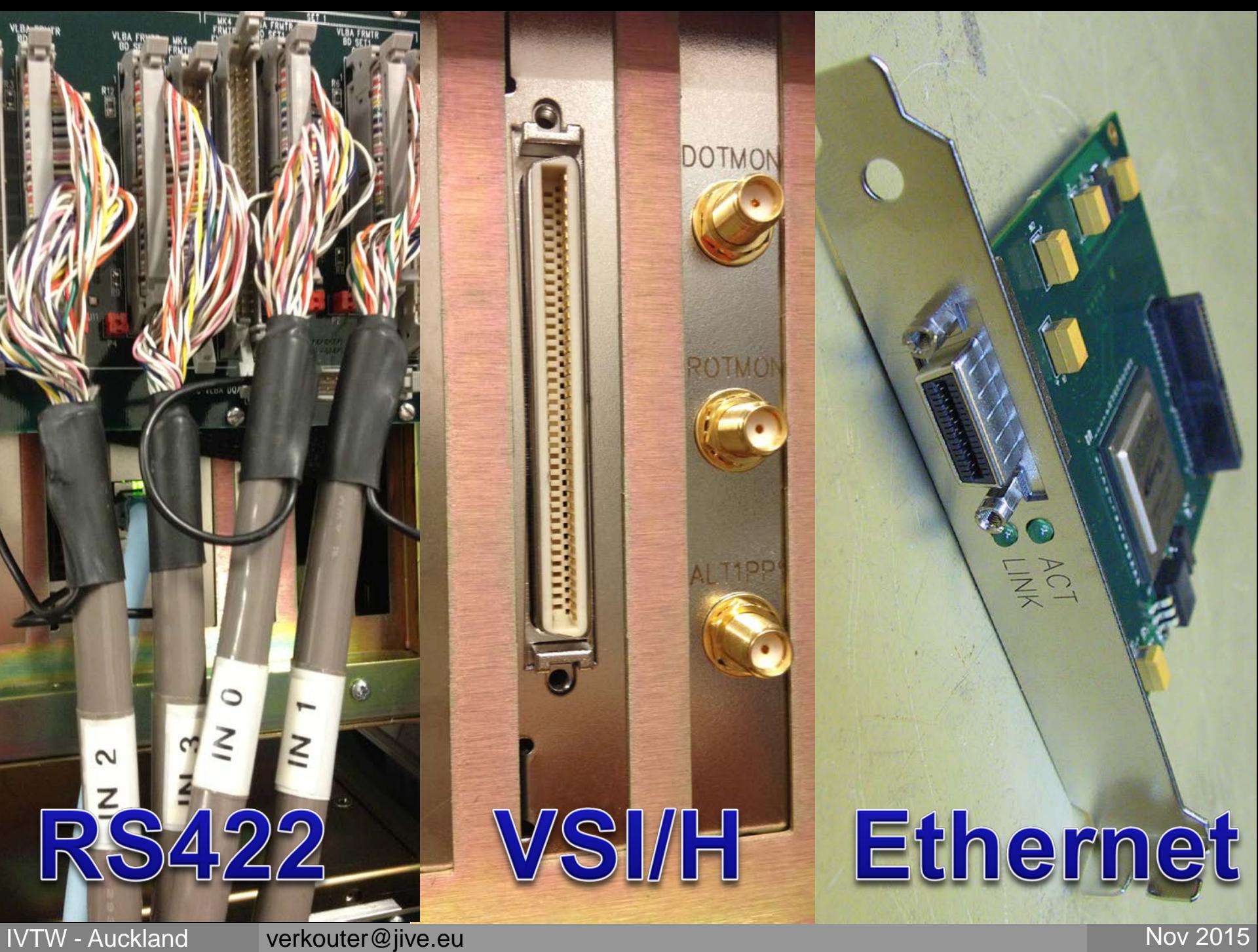

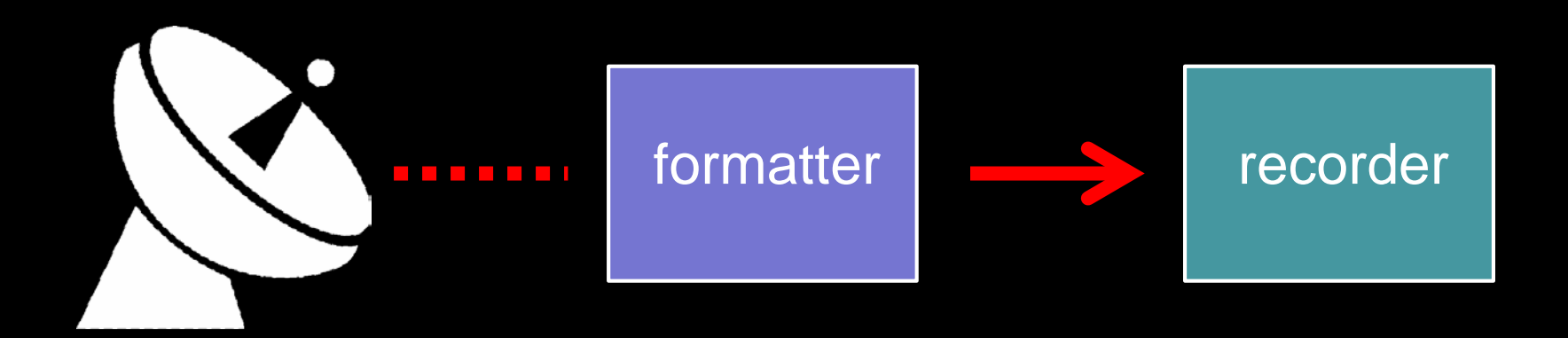

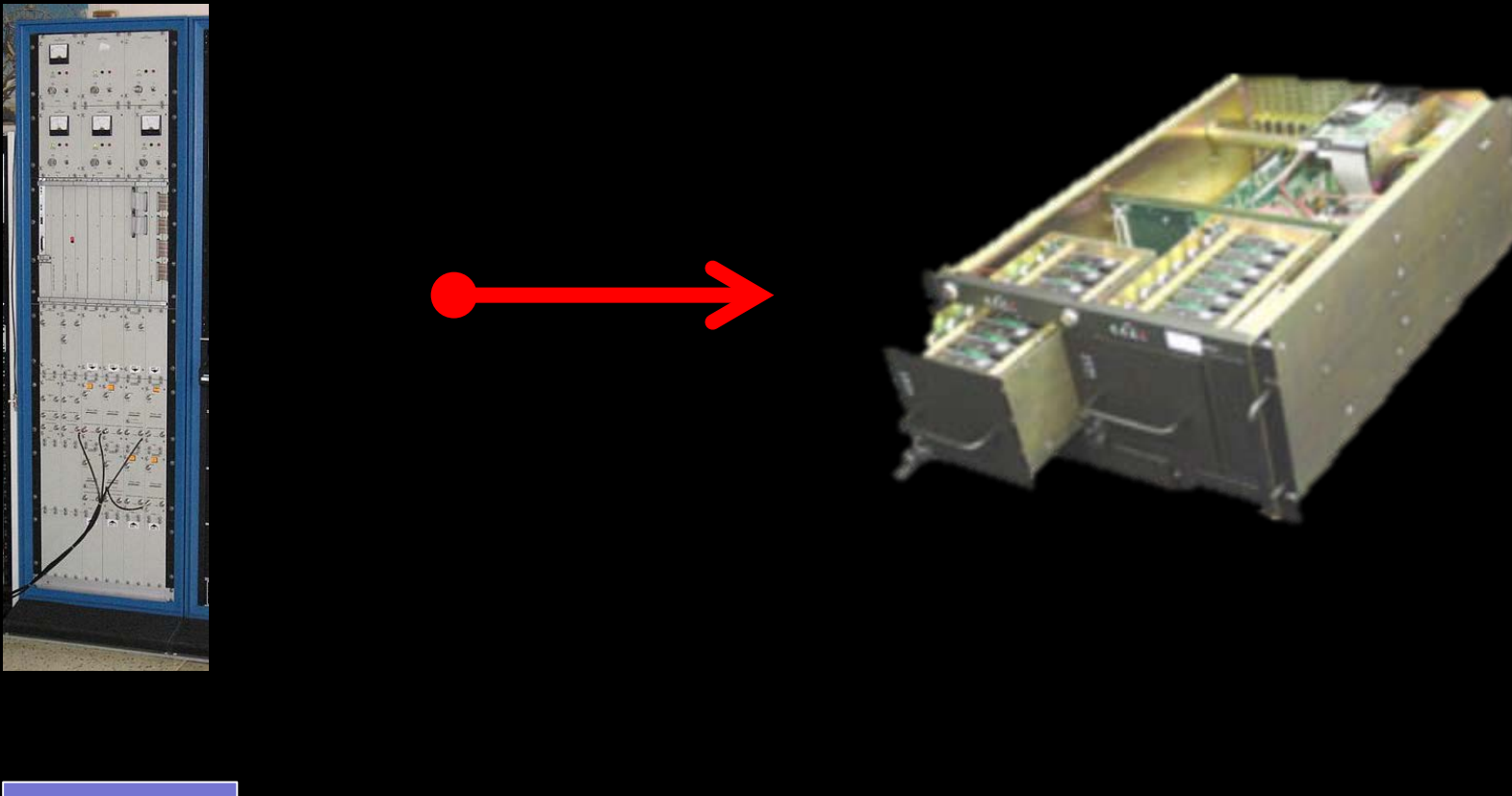

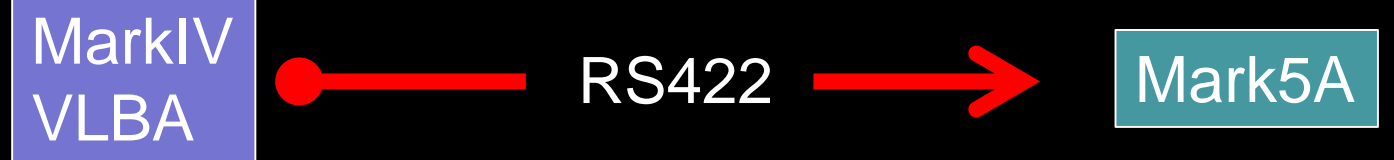

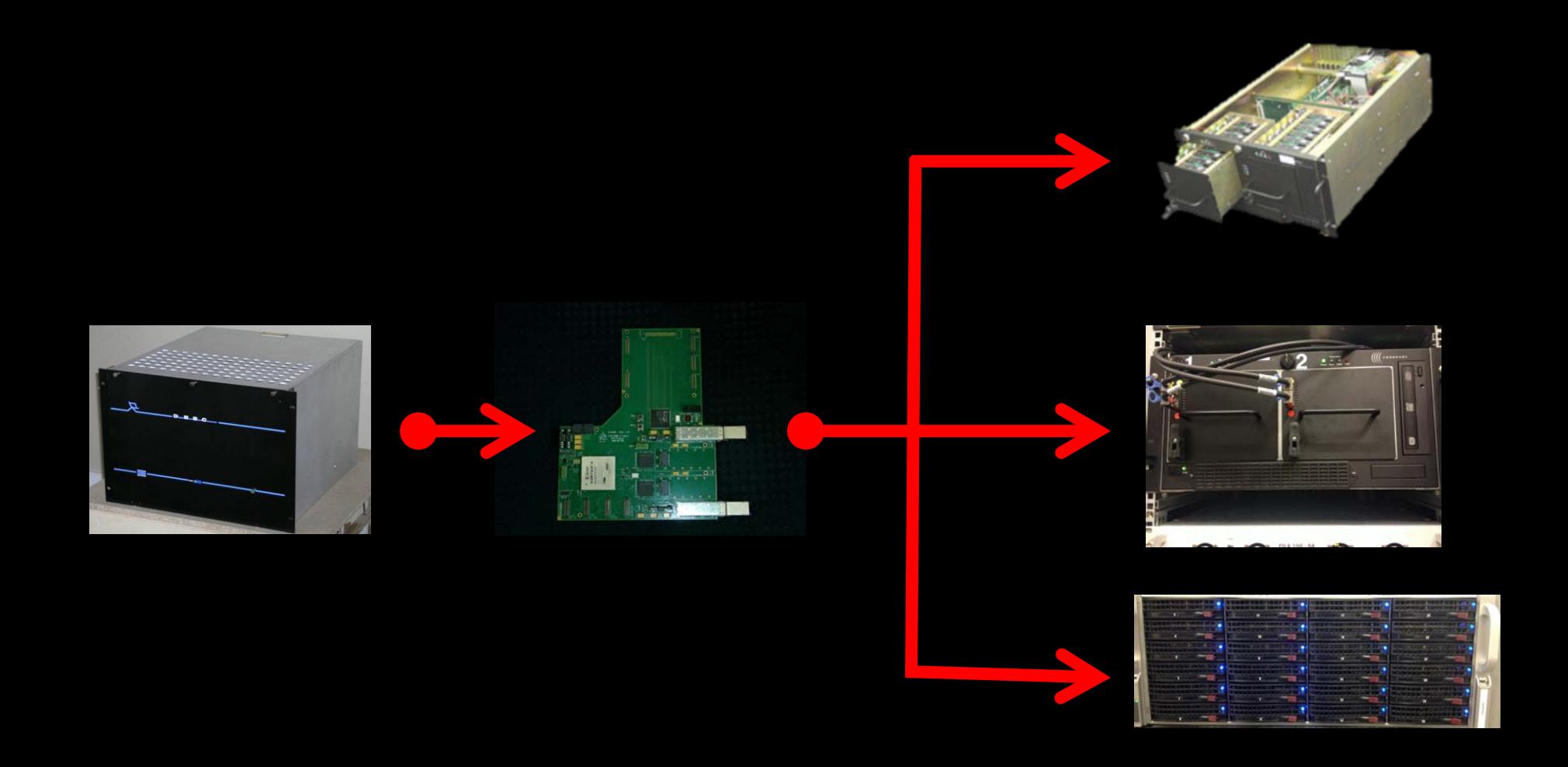

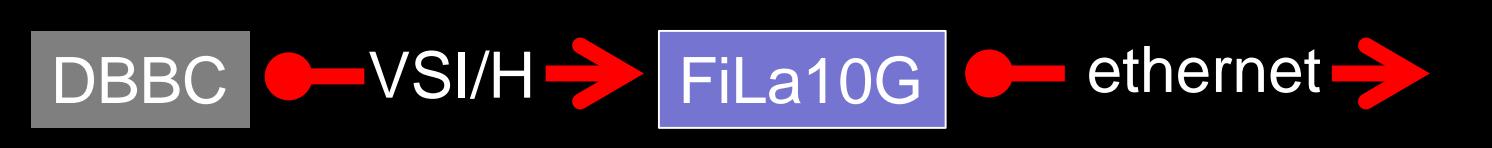

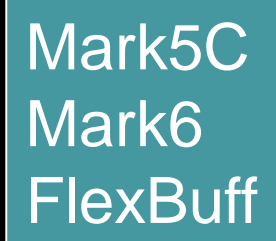

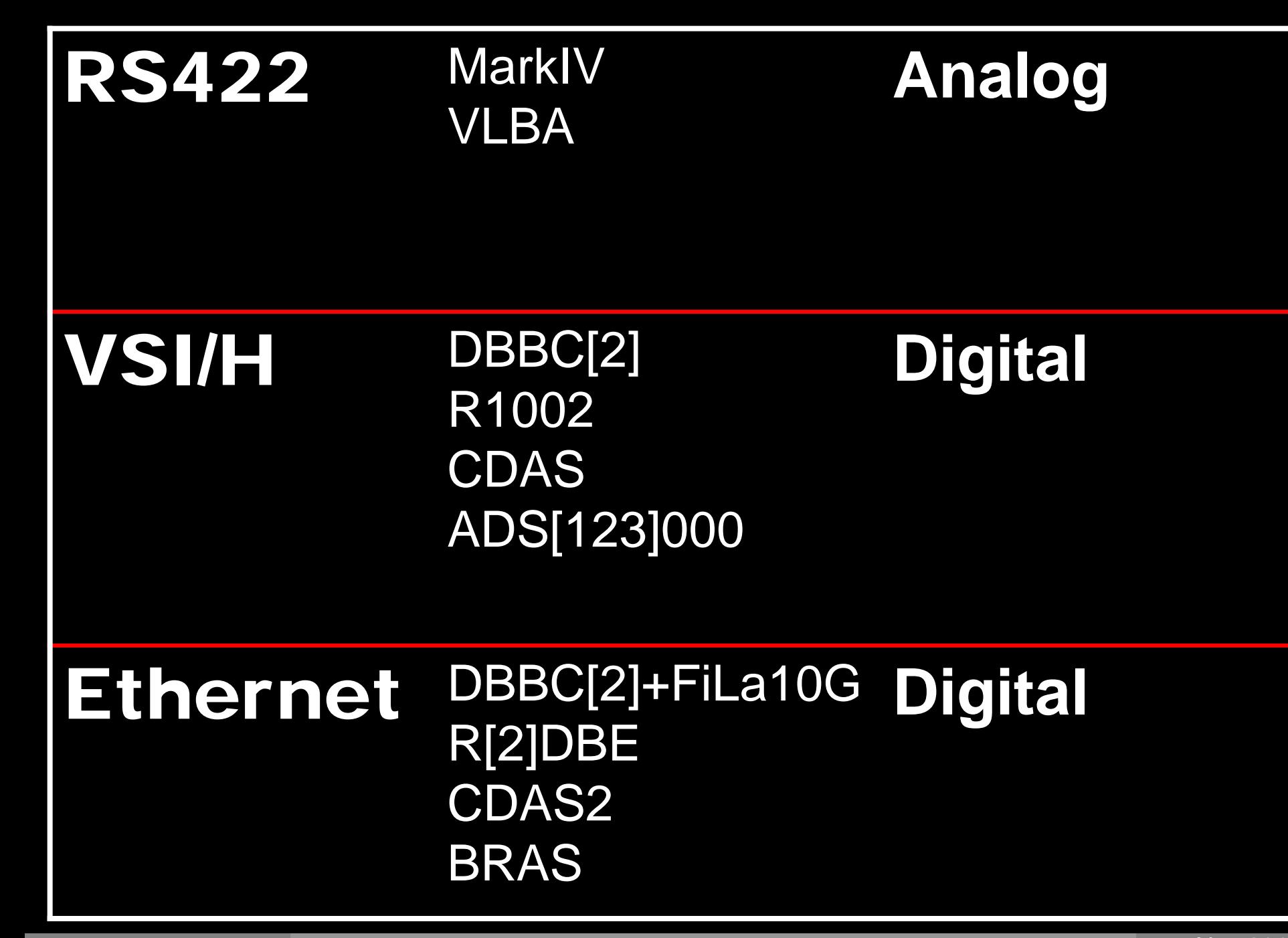

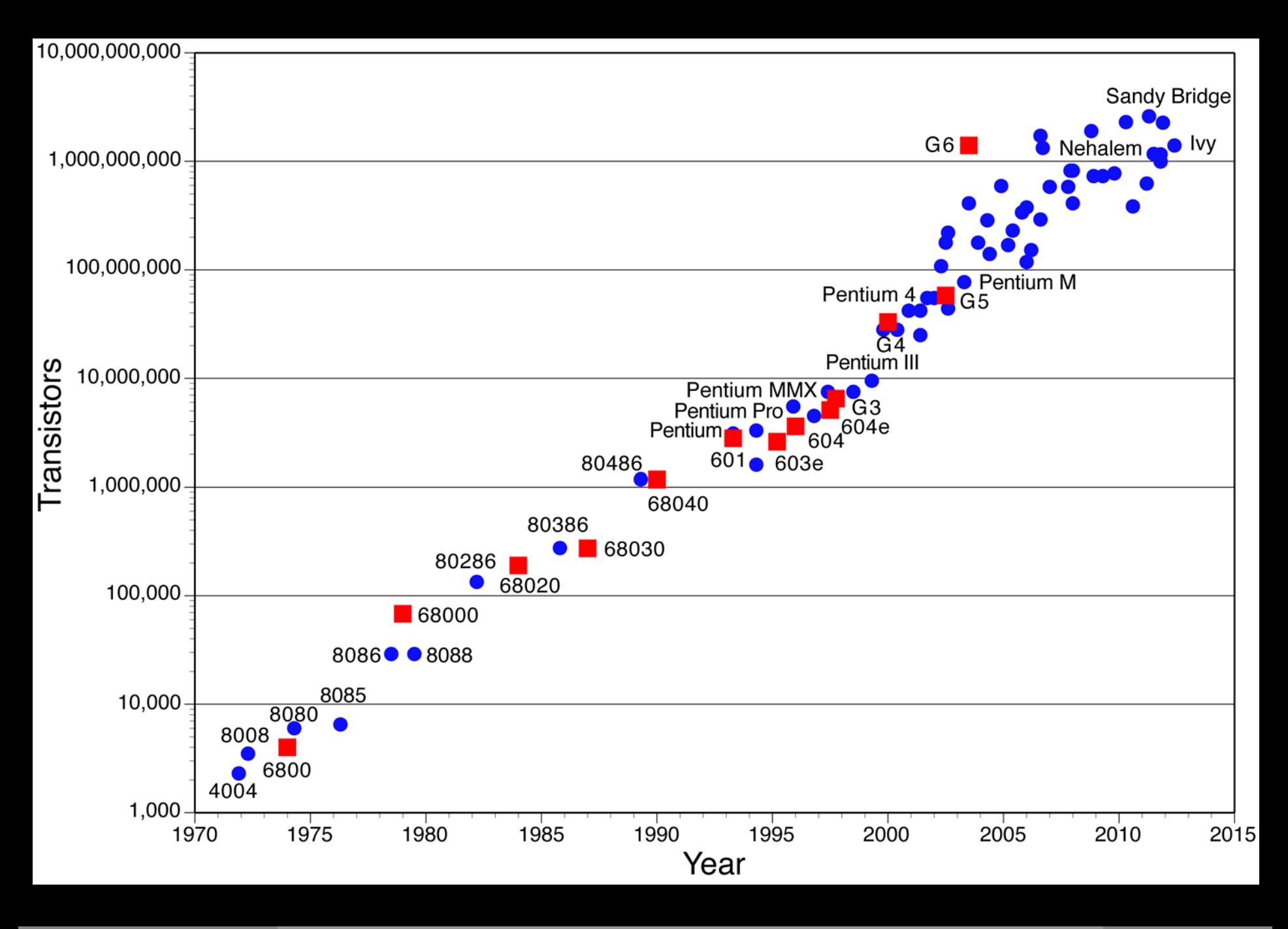

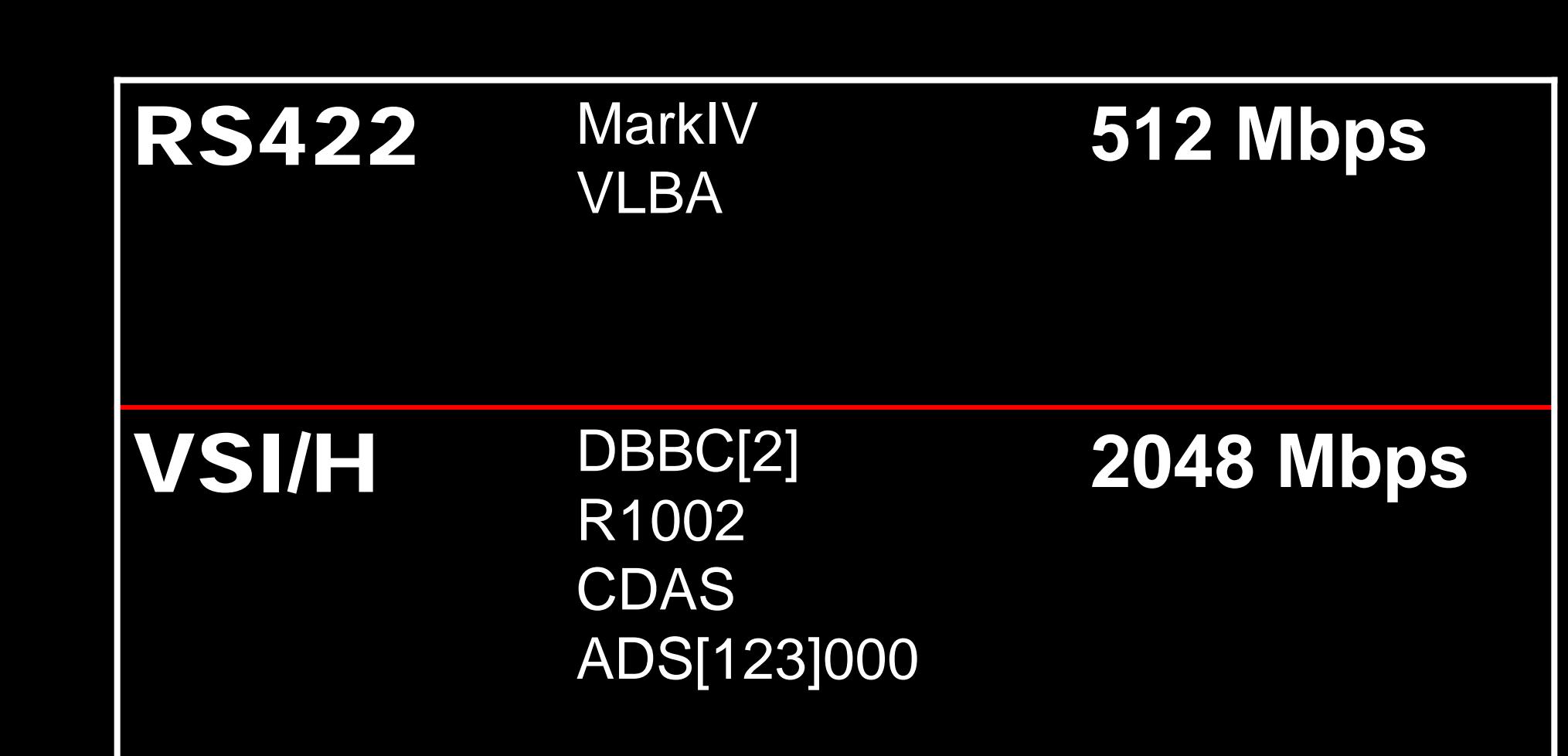

### Ethernet DBBC[2]+FiLa10G **8192 Mbps**R[2]DBE CDAS2 BRAS

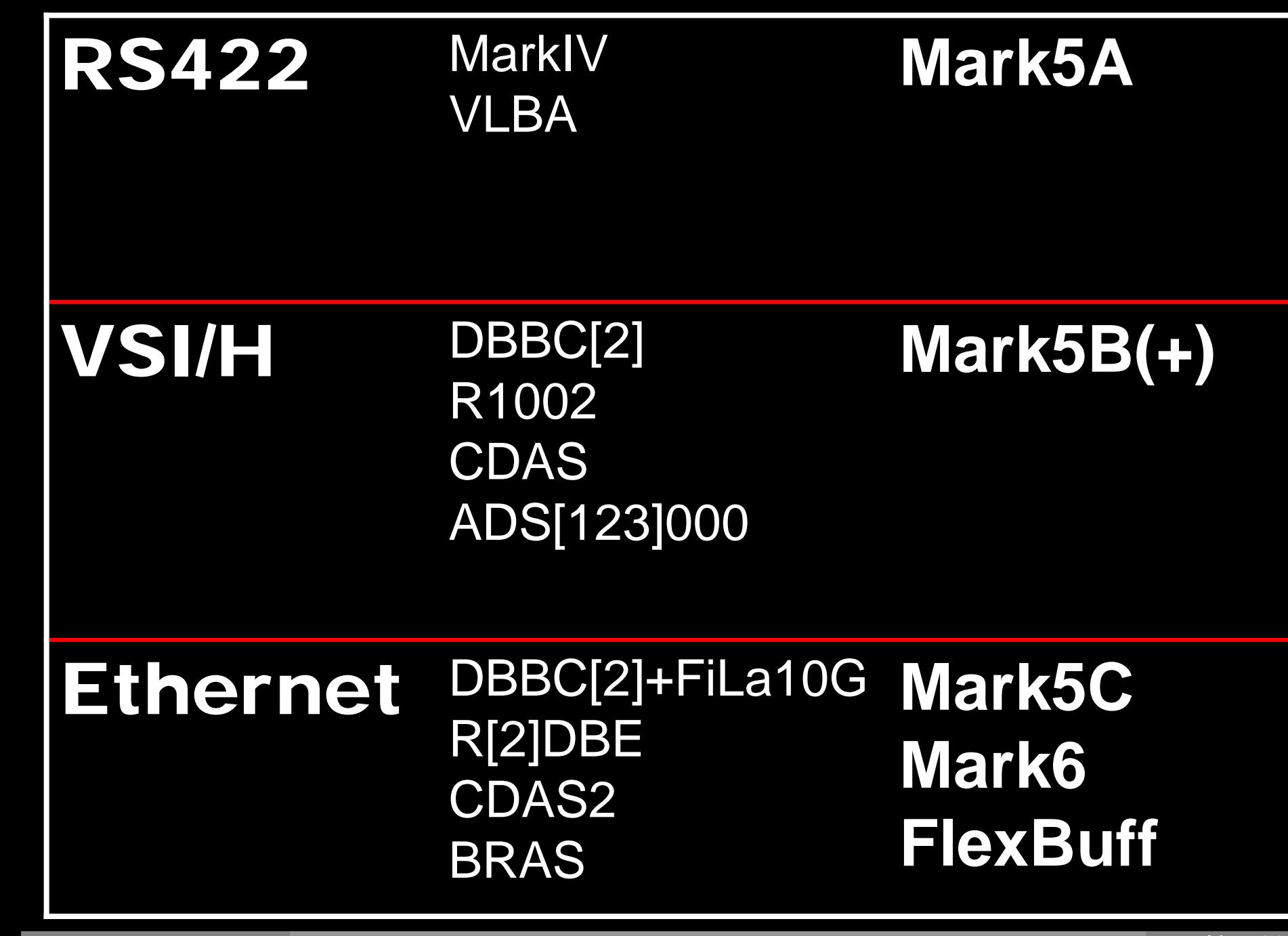

## How to get all those bytes to disk?

# Flexing your buffs and Marking your 6's

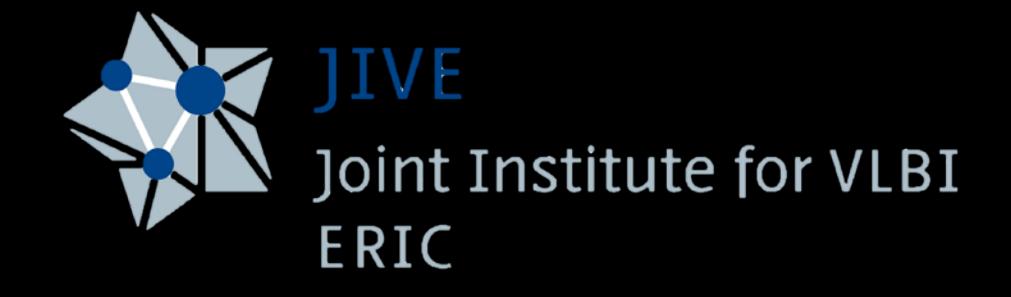

Harro Verkouter

# In the beginning ...

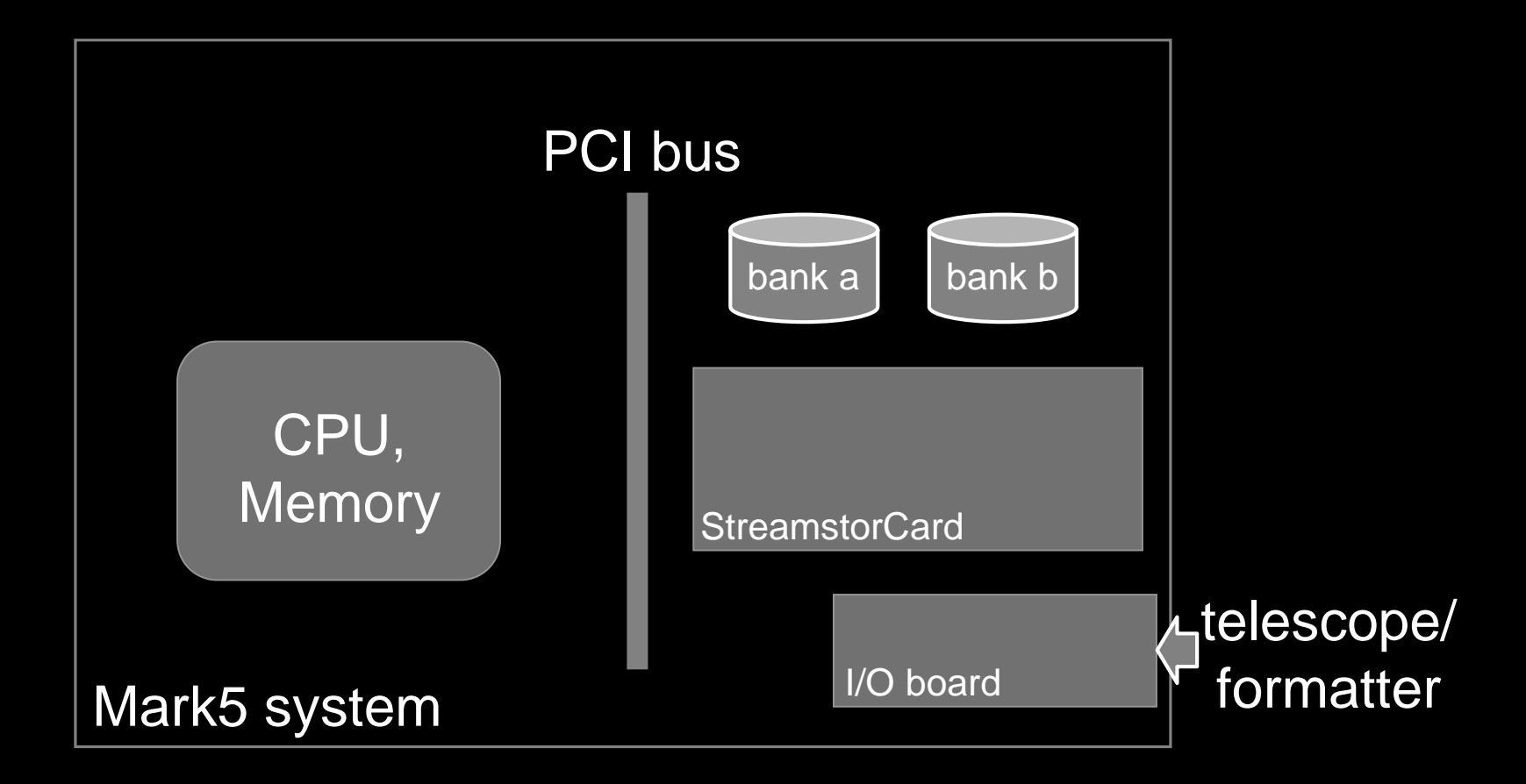

# In the beginning ...

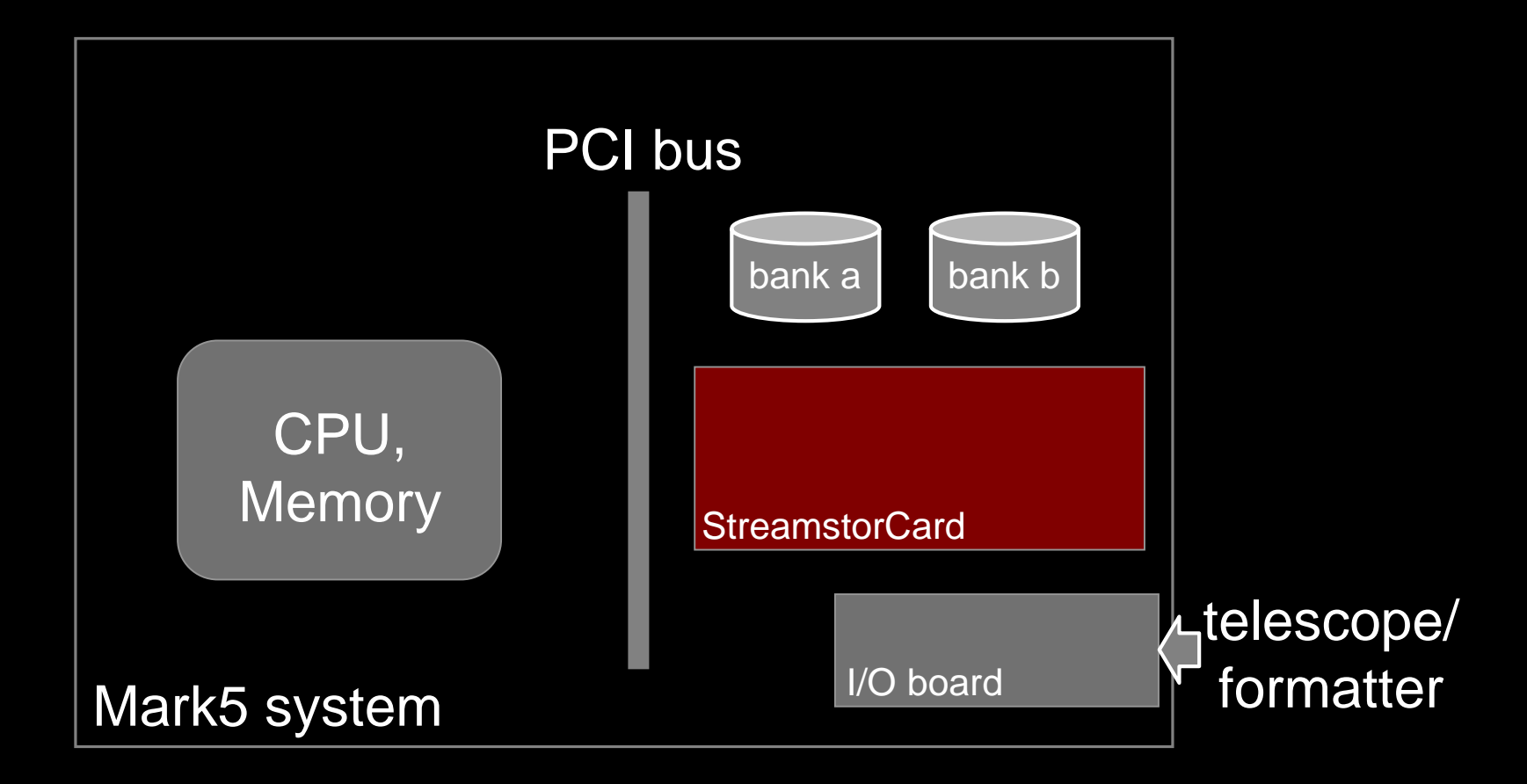

# In the beginning ... (5A)

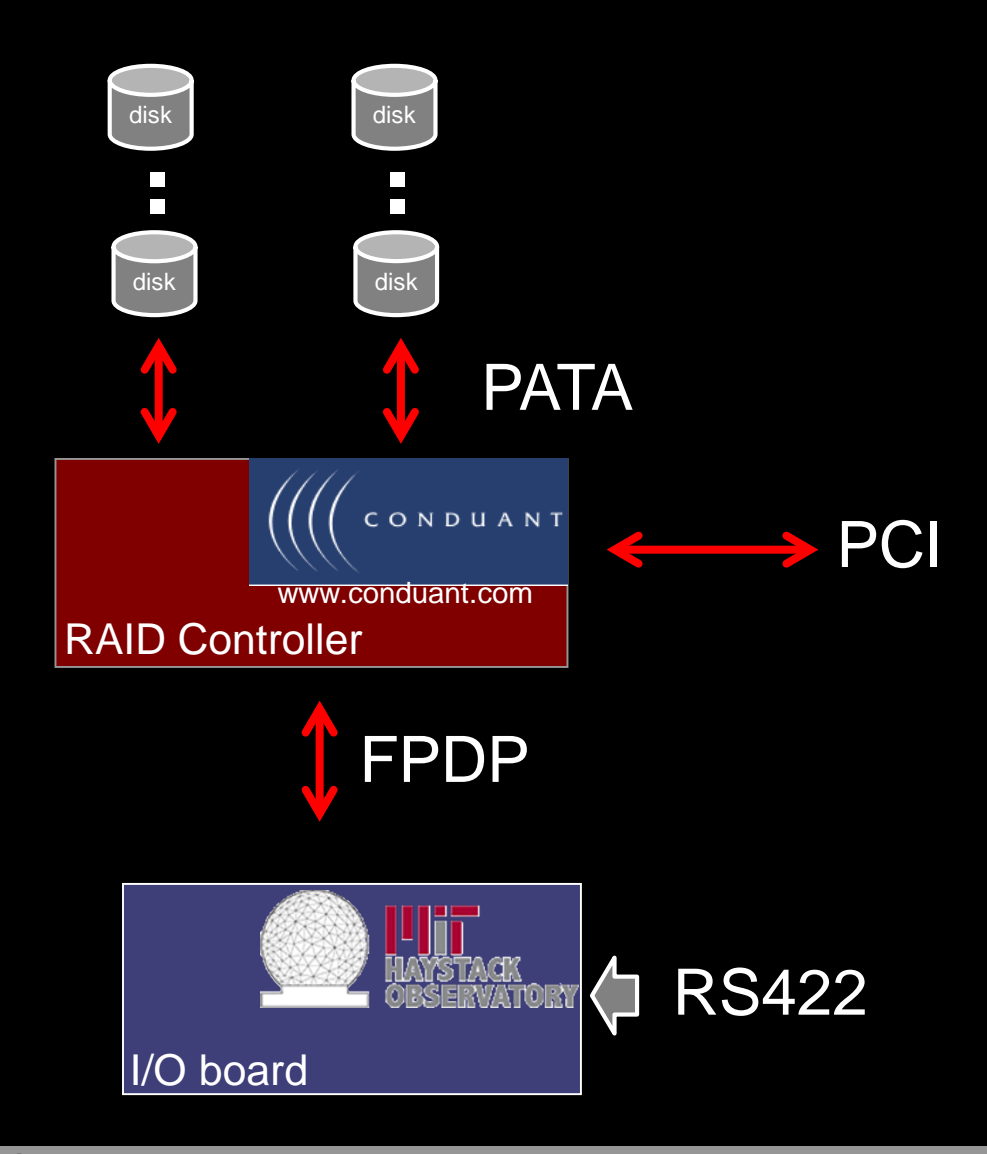

# In the beginning ... (5B)

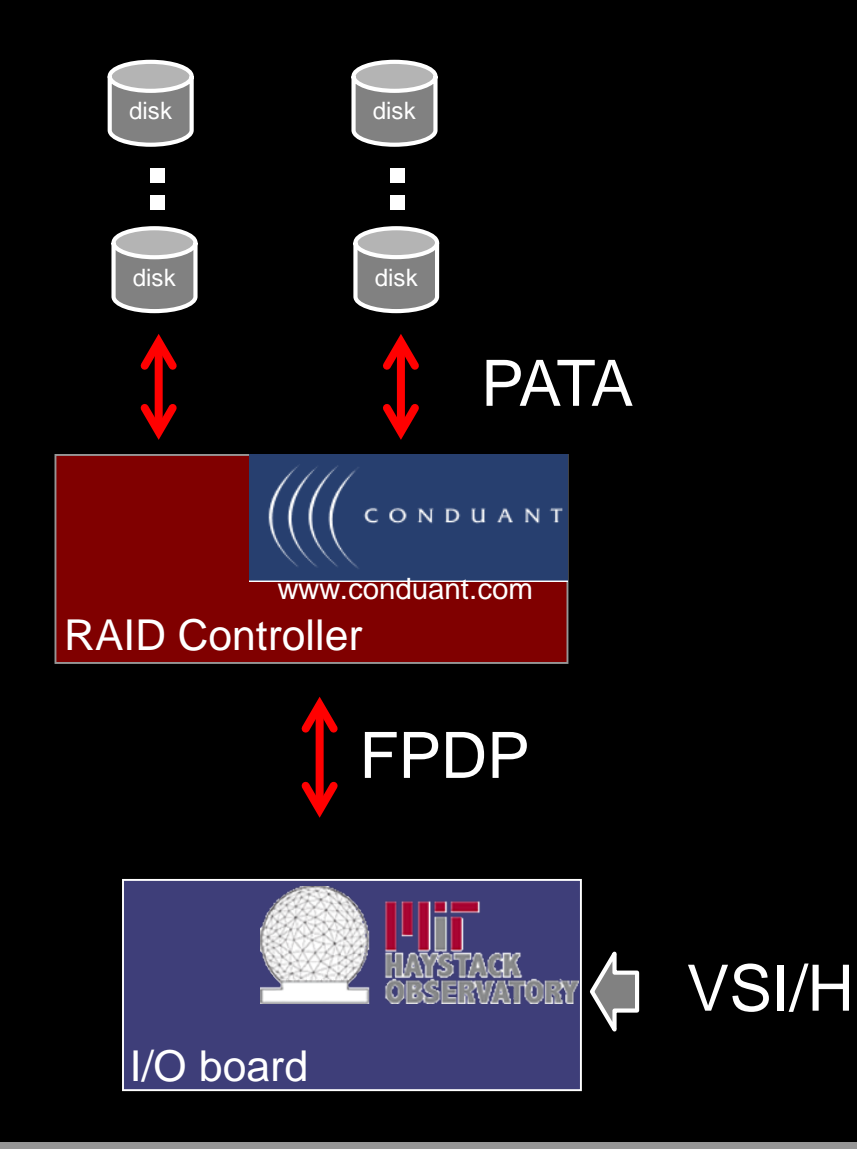

# These days ...

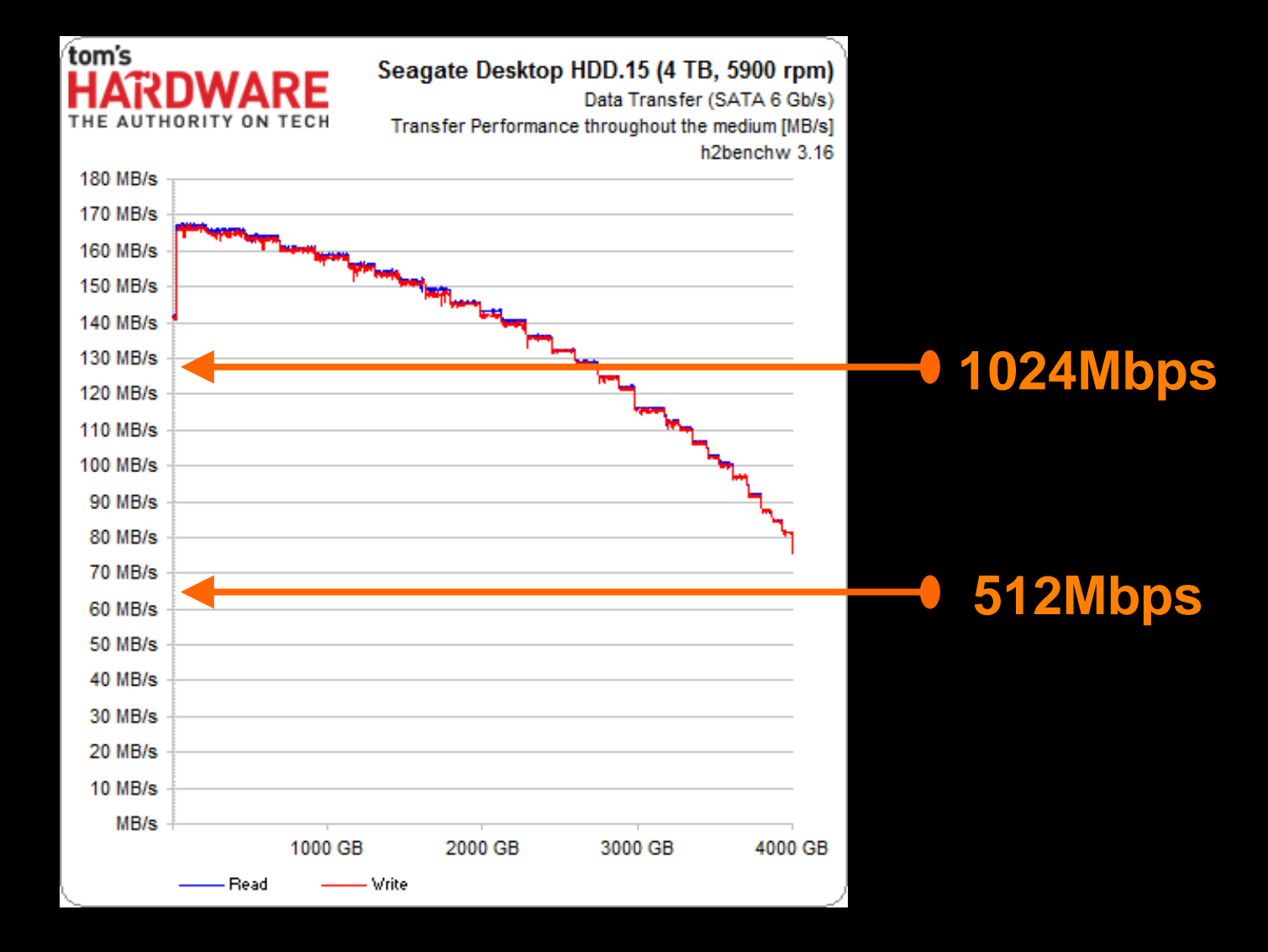

# These days ...

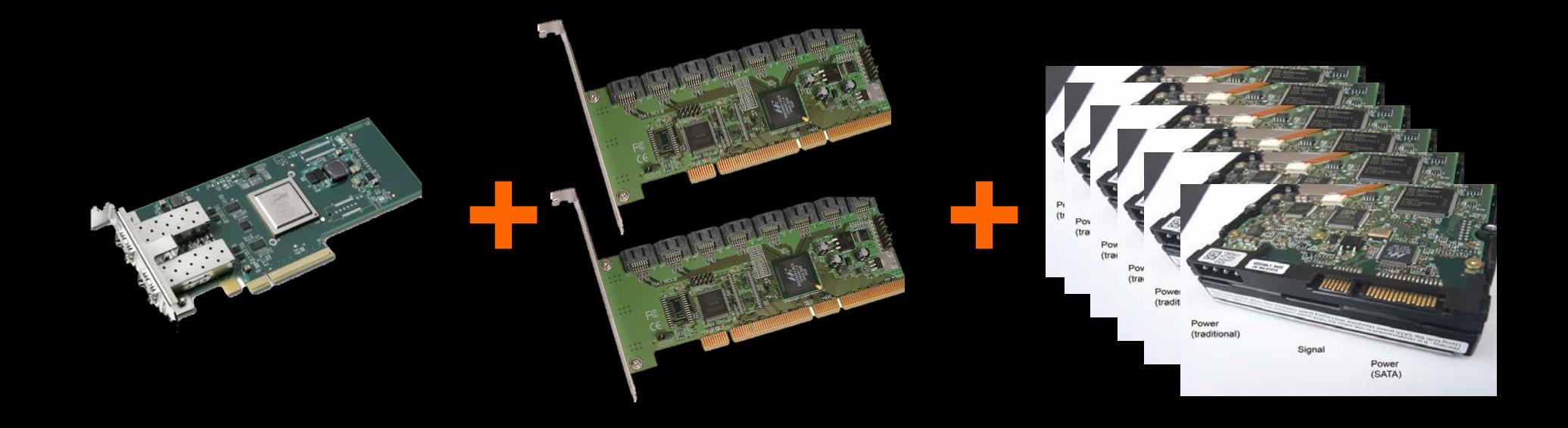

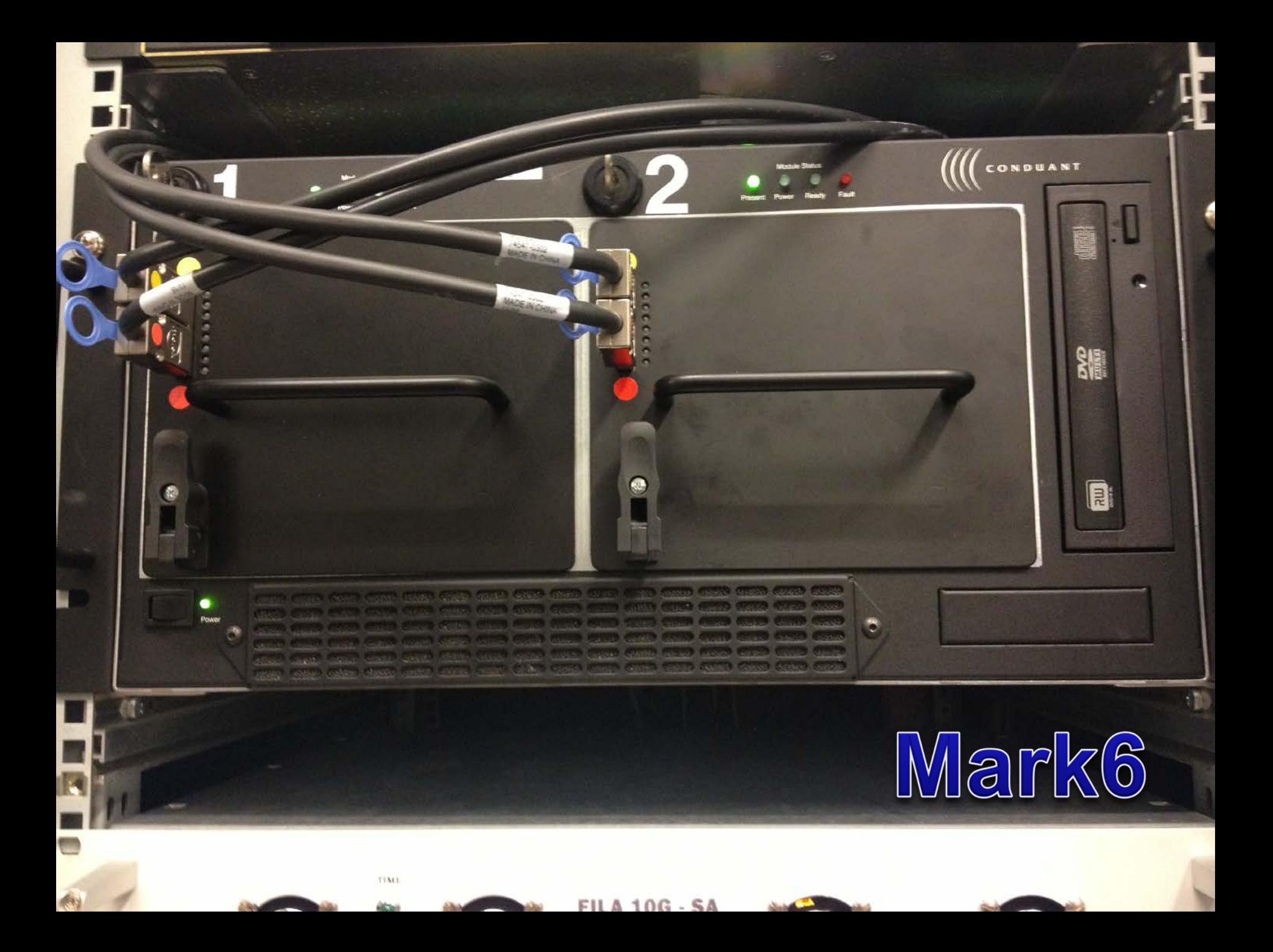

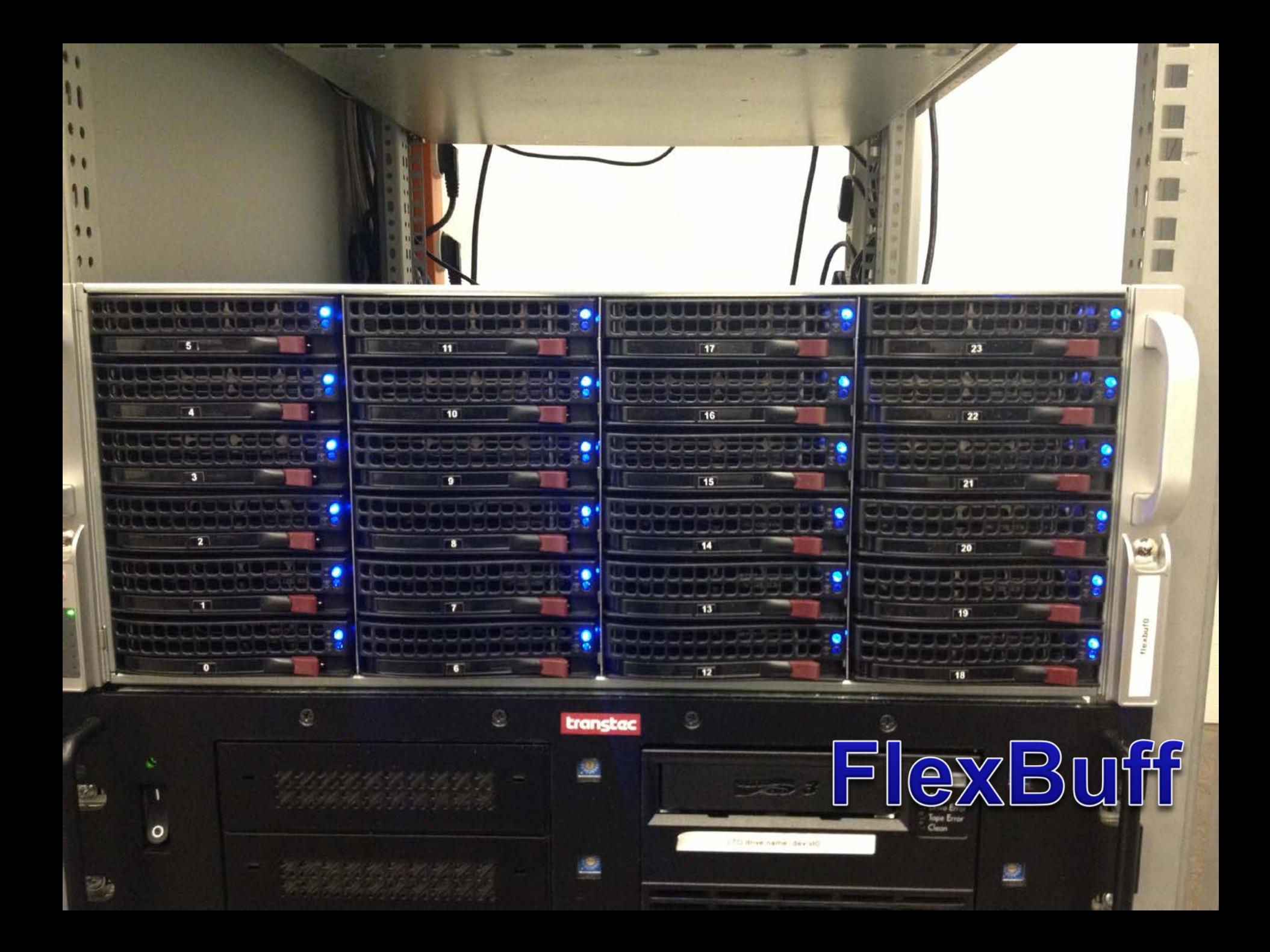

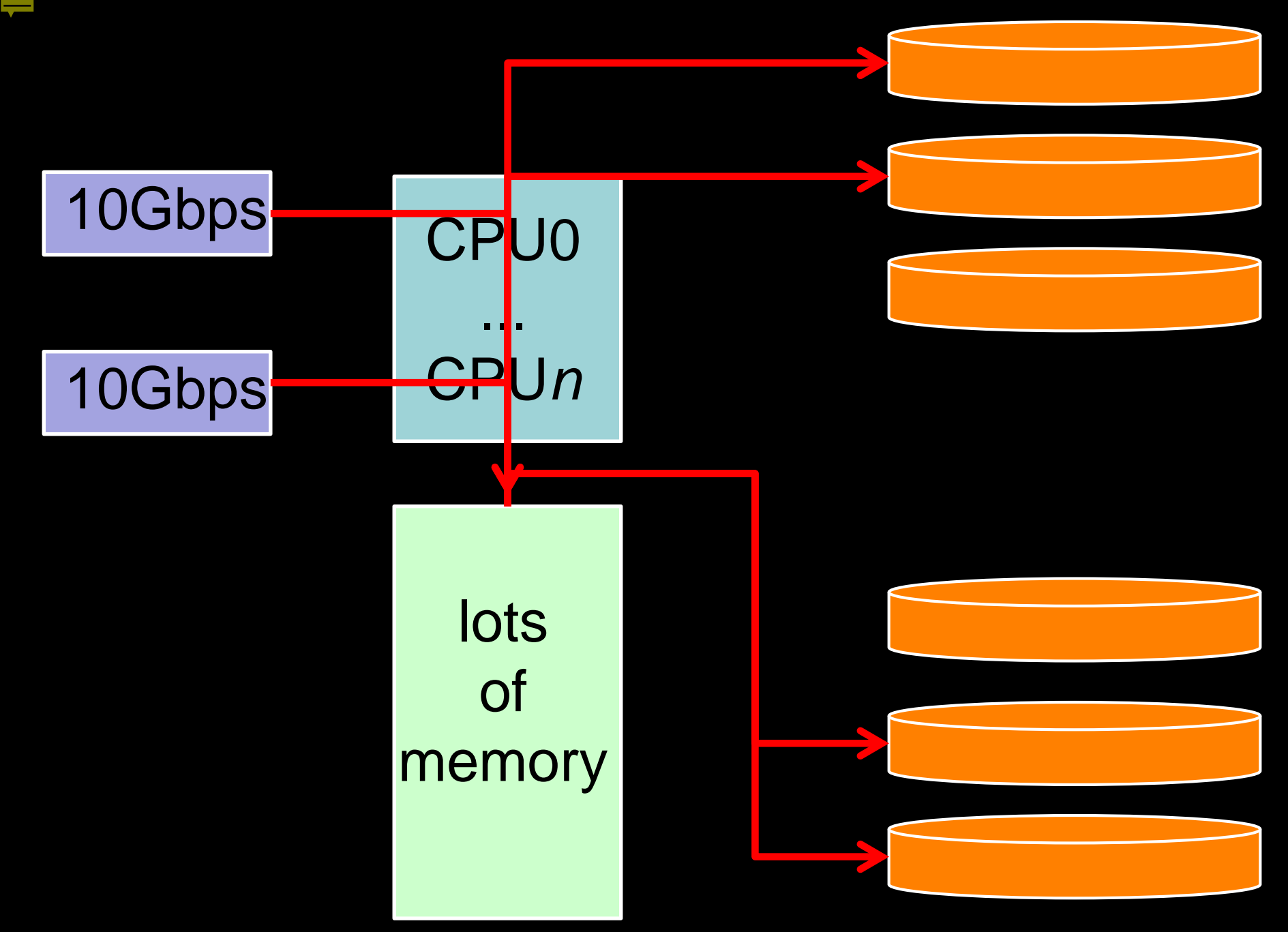

# What *are* the differences?

## **Mark6 FlexBuff**

4 removable disk packs fixed disks

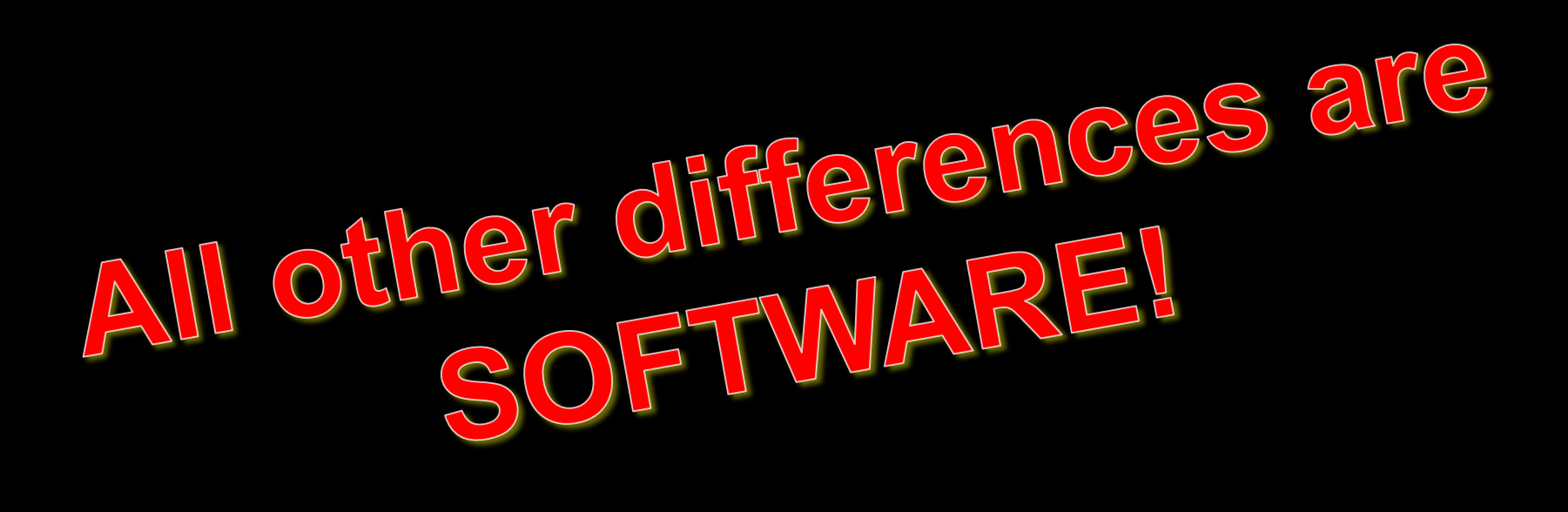

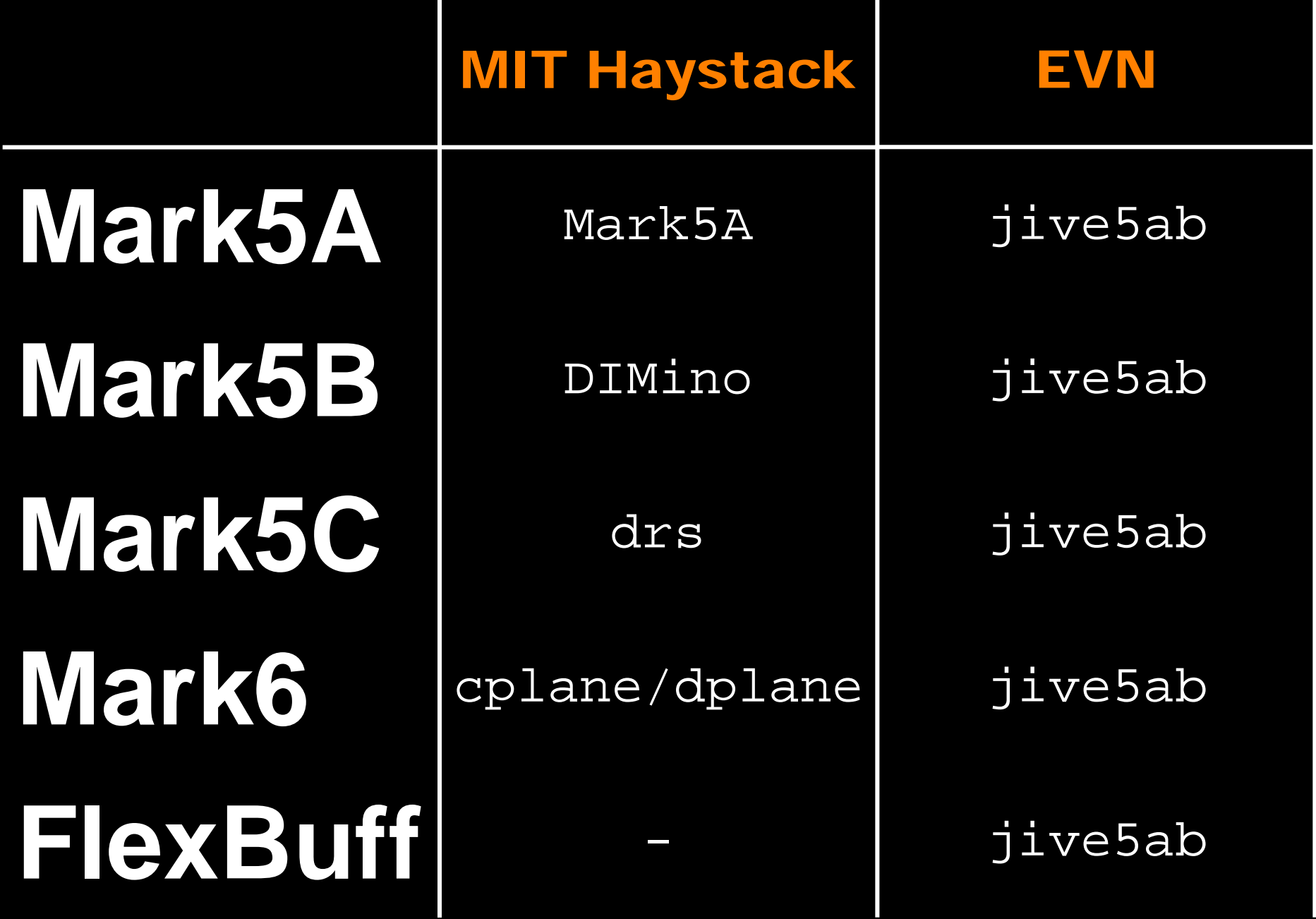

# What *are* the differences?

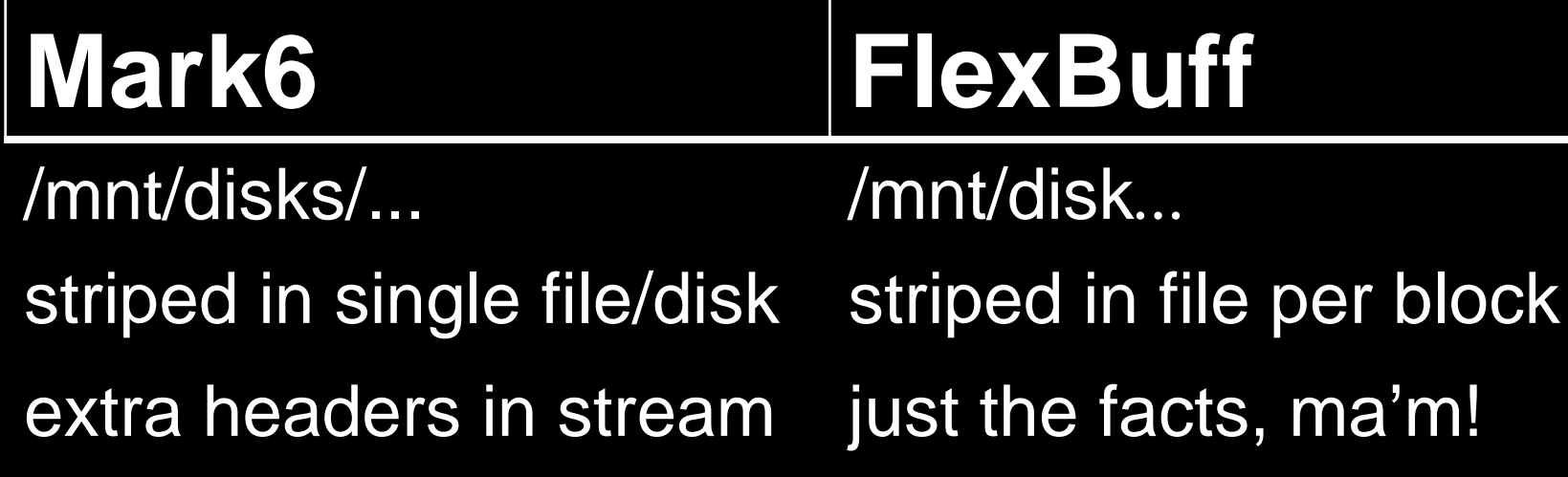

# **Mountpoints**

## **Mark6 FlexBuff**

/mnt/disks/1/0 ... /1 /2 ... /7 ... *..*<br>... ... /mnt/disks/2/0 ... /1  $/2$ ... /7 ... *..*.<br>... ...

/mnt/disks/3/0

/mnt/disk0 /mnt/disk1 /mnt/disk2 /mnt/disk3

/mnt/disk31

......

/mnt/disks/1/0/data/eg053.m6

/mnt/disks/1/1/data/eg053.m6

/mnt/disks/1/2/data/eg053.m6

/mnt/disks/1/3/data/eg053.m6

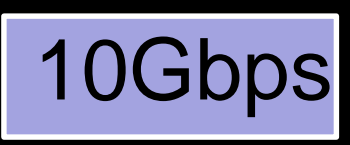

/mnt/disks/1/0/data/eg053.m6

0 DATA

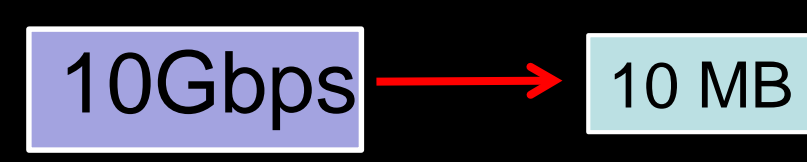

/mnt/disks/1/1/data/eg053.m6

/mnt/disks/1/2/data/eg053.m6

/mnt/disks/1/3/data/eg053.m6

*recording application header VLBI data*

/mnt/disks/1/0/data/eg053.m6

0 DATA

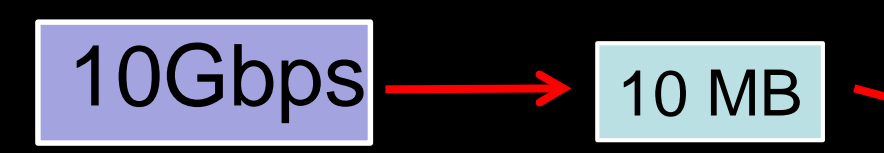

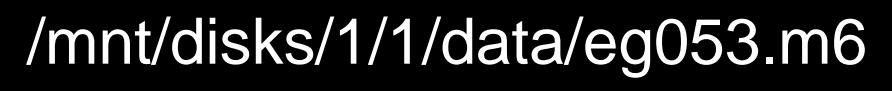

**DATA** 

### /mnt/disks/1/2/data/eg053.m6

/mnt/disks/1/3/data/eg053.m6

*recording application header VLBI data*

### /mnt/disks/1/0/data/eg053.m6

0 DATA 6 DATA

### /mnt/disks/1/1/data/eg053.m6

DATA 7 DATA

### /mnt/disks/1/2/data/eg053.m6

2 DATA 5 DATA

### /mnt/disks/1/3/data/eg053.m6

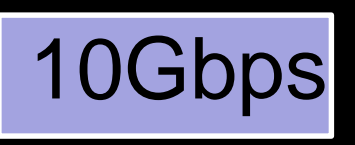

*recording application header* 3 3 DATA 4 DATA *VLBI data*

/mnt/disk0/eg053/

/mnt/disk1/eg053/

/mnt/disk2/eg053/

/mnt/disk3/eg053/

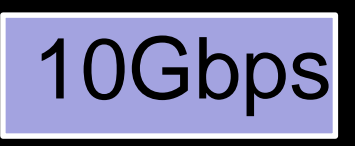

### /mnt/disk0/eg053/ eg053.00000000

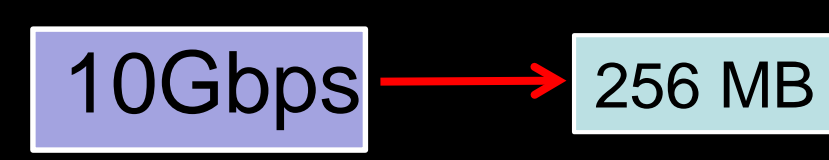

/mnt/disk1/eg053/

/mnt/disk2/eg053/

/mnt/disk3/eg053/

*recording application header VLBI data*

### /mnt/disk0/eg053/ eg053.00000000

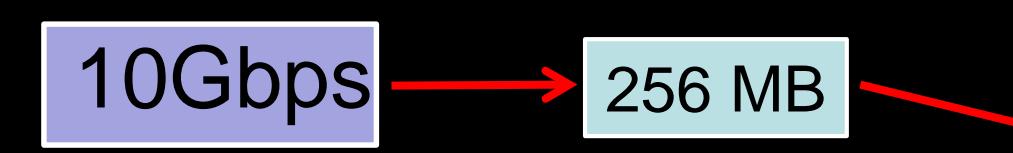

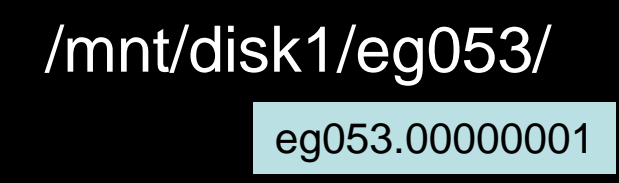

/mnt/disk2/eg053/

/mnt/disk3/eg053/

*recording application header VLBI data*

/mnt/disk0/eg053/

eg053.00000000

eg053.00000006

/mnt/disk1/eg053/

eg053.00000001

eg053.00000007

/mnt/disk2/eg053/

eg053.00000002

eg053.00000005

/mnt/disk3/eg053/

eg053.00000003

eg053.00000004

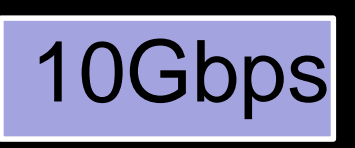

*recording application header VLBI data*

# Still very similar!

- capture block
- assign sequence number
- write to next available disk

# Still very similar!

• where to stripe data? • in which format?

### jive5ab commands for FlexBuff/Mark6

Where to stripe data?

- set\_disks = /path/to/disk\* [ : more ]
- set\_disks = [1234]+ | eMSN [ : more ]
	- Mark6 disk module number(s) or eMSN(s)
- set\_disks =  $\hat{\wedge}$ (foo|bar)[ $\hat{\wedge}$ 0-9]\$ [ : more ]

• full regular expression support

Set recording format

- $record = mk6 : 0$  (FlexBuff vbs format)
- record =  $mk6$  : 1 (d-plane v2 format)

# How is data captured?

## **d-plane jive5ab**

"tcpdump –ni eth*X"* (IPv4:)PORT sockets udp only, extract bytes from pkt

all supported protocols: udp, vtp, tcp, udt

# Supported data formats

## **d-plane jive5ab**

...

Assumes VDIF/Mark5B Record explicit format:

 $\beta$  packet =  $\dots$  (\*) all supported data formats mode=vdif\_8000-1024-16-2 mode=mark5b-2048-16-2 mode=MKIV1\_2-1024-16-2

(\*) see Mark5C 'packet=' command

# Multiple streams

## **d-plane jive5ab**

- 1 recording  $\geq$  1 streams 1 recording = 1 stream 'subgroups' to split streams to different modules
	- ≥ 1 parallel recording, each indepently configurable (set\_disks=)

# Disk management

## **c-plane jive5ab**

mount/unmount format

disk management: no disk management: better done with shell commands/scripts(\*)

(\*) c-plane is Python which generates and executes shell commands for you: **for dsk,mp in [("/dev/sdb1", "/mnt/.."), ...]: subprocess.call(["mount", "-t", "xfs", dsk, mp])**

# Slamming the bytes on disk is only half the story!

- post-recording check
- recorder state
- play back at correlator
- e-transfer/conversion
- disk-shippingless operations

....

•

### Useful Mark5 commands on FlexBuff/'6

# disk space on selected disks  $rtime?$  # uses recording data rate from  $mode=$ dir\_info? # recorded space and total free space

# post recording scan\_set = ... # see Mark5 manual scan\_check? # will recognize VDIF (heuristically)

# extract data range selected via scan\_set = disk2file = /path/to/file disk2net = connect : host.ip.com

### Advantages FlexBuff recording 'format'

each file is a (small) time slice:

- only VLBI payload
- individually correlatable by DiFX and SFXC
- individually inspectable (e.g. file\_check?)
- transferable (256MB is a manageable size)

can use UNIX utilities + scripts to locate/manipulate data

# EVN goes disk shipping less operations

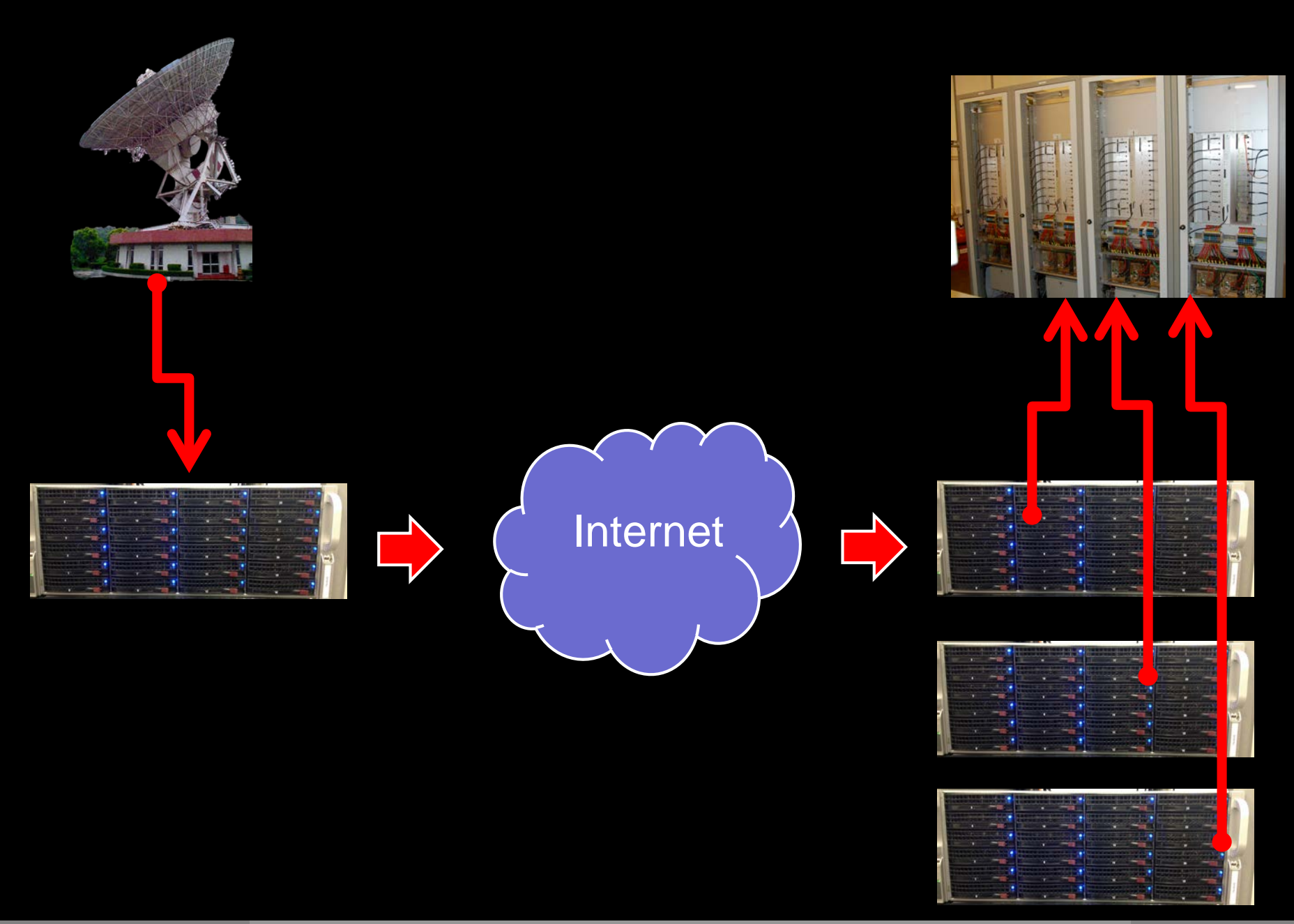

## FlexBuff advantages

Independent of FlexBuff layout at station/JIVE

 $vbs \rightarrow vbs$  transfers are a sync operation • only missing bits are transferred

## **Station**

## JIVE

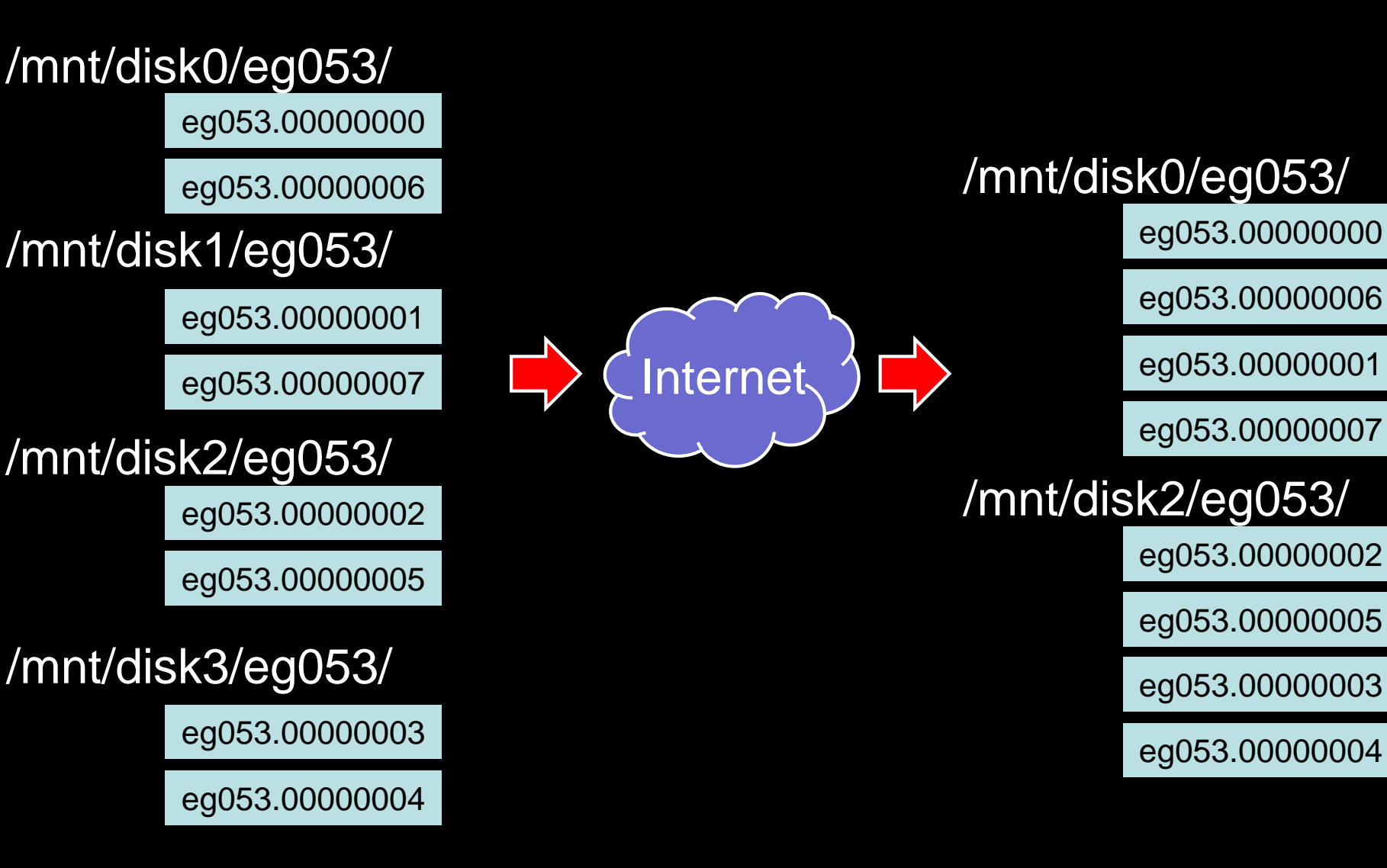

# Sidekicks

## **c-plane/d-plane jive5a** gather/vdifuse vbs\_fs m5copy

gather/vdifuse/vbs\_fs:

present scattered recording as one file

- gather copies
- vdifuse/vbs\_fs are FUSE virtual file systems

m5copy:

"*copy VLBI data from somewhere to elsewhere*"

- \$> m5copy mk6://host:port/<recording> ...
- \$> m5copy vbs://host:port/<recording>

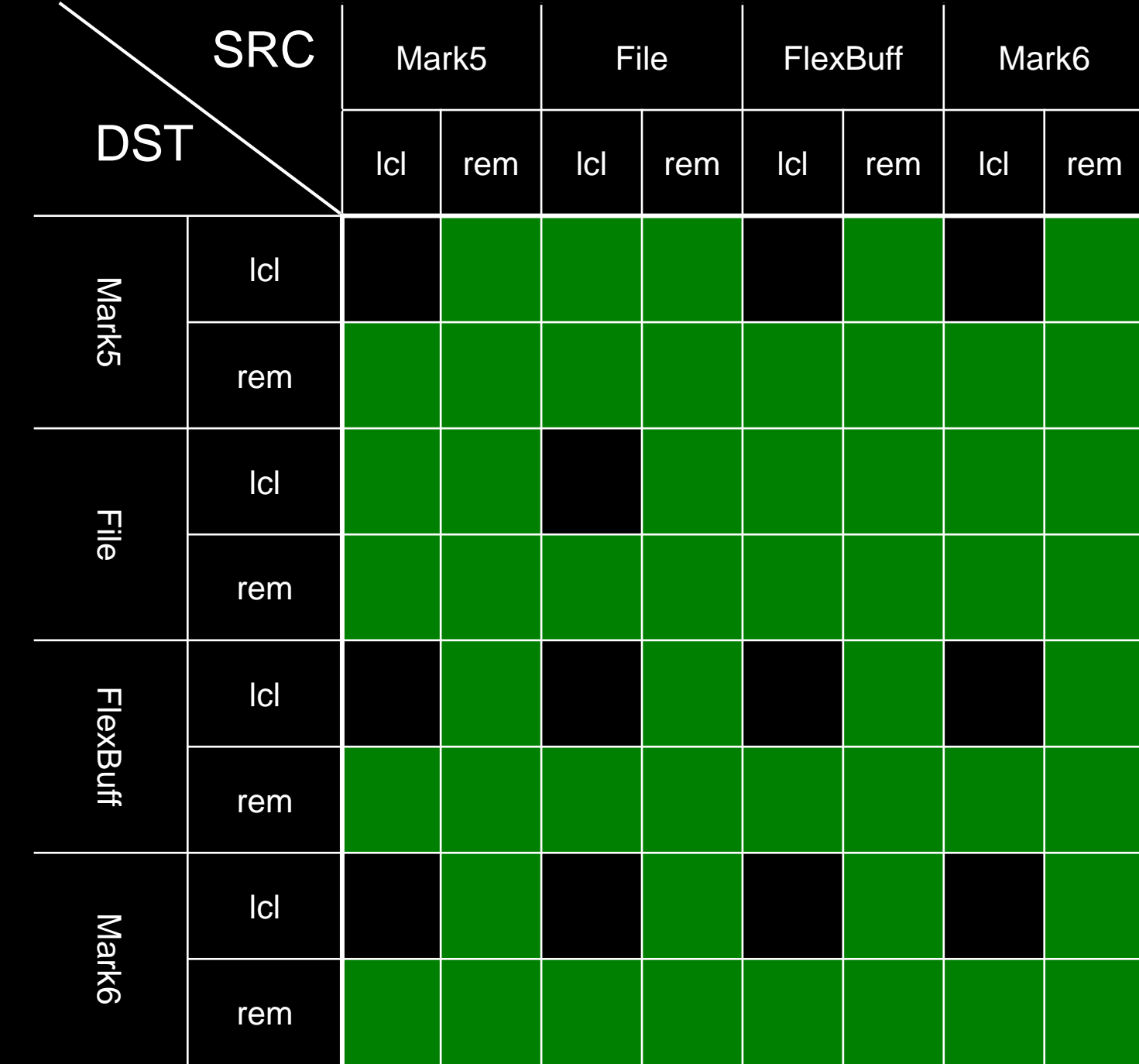

**IVTW - Auckland** 

erkouter@jive.eu Nov 2015

### jive5ab new command line arguments

\$> jive5ab [-6] [-f <format>]

-6 look for Mark6 mountpoints (use set\_disks= to change @runtime)

-f <format> set default recording format: 'mk6' record in native Mark6 mode 'flexbuff' record in FlexBuff mode (use record=mk6:[01] to change @runtime)

### Summarizing FlexBuff/Mark6

### jive5ab 2.7.\* can

- record in either format
- on either system
- read either format
- on either system

Differences wrt MIT Haystack c-plane/d-plane software:

- only record known data format (not arbitrary packet dump)
- but easy to specify the data format (libmk5access-like)
	- "VDIF\_8224-8192-1-2" / "MARK5B-2048-32-2"
- c-plane: >1 network card ⇒ 1 recording
- jive5ab: >1 network card ⇒ >1 recording
	- per stream control where it's recorded
	- starting a recording scripted anyway

### Record recipe for FlexBuff/Mark6

# configure network  $net\_protocol$  =  $udp|pudp|tcp|udt$  # which protocol  $mtu = 9000 # UDP based protocols need this$  $net$  port = 42667 # port number to listen on for data

# where to stripe data [optional: in which format?]  $set$  disks =  $\ldots$  # default: flexbuff disks  $record = m k6 : 0 | 1 # default: vbs format$ 

# what is the format of the data being recorded? mode = VDIF\_8192-4096-32-2

```
# and record it
record = on : <scanlabel>
```
# Thank you for your attention

# Availability

http://www.jive.eu/~verkout/evlbi/ jive5ab ".deb" installation, source code

http://www.jive.eu/~verkout/flexbuff/ Flexbuff scripts and documentation

http://www.jive.eu/~verkout/evlbi/m5copy direct download link, always latest version

http://www.jive.eu/~verkout/evlbi/m5copy.html http://www.jive.eu/~verkout/evlbi/changelog changelogs of m5copy and jive5ab for inspection

## Summarizing Mark6/FlexBuff

### jive5ab will NOT:

- read FlexBuff format
- read Mark6 format

 $\Rightarrow$  use FUSE(\*) virtual file system for reading as single file • vbs\_fs (for FlexBuff format) – distributed by JIVE • ./vbs\_fs [options] /path/to/dir

- for Mark6 format either:
	- MIT Haystack (Geoff Crew?)
	- Jan Wagner's fuseMk6

(\*) http://fuse.sourceforge.net/

### Remember scan\_set= ?

### Purpose: Set start-scan and stop-scan pointers for data\_check, scan\_check, disk2file and disk2net.

### Settable parameters:

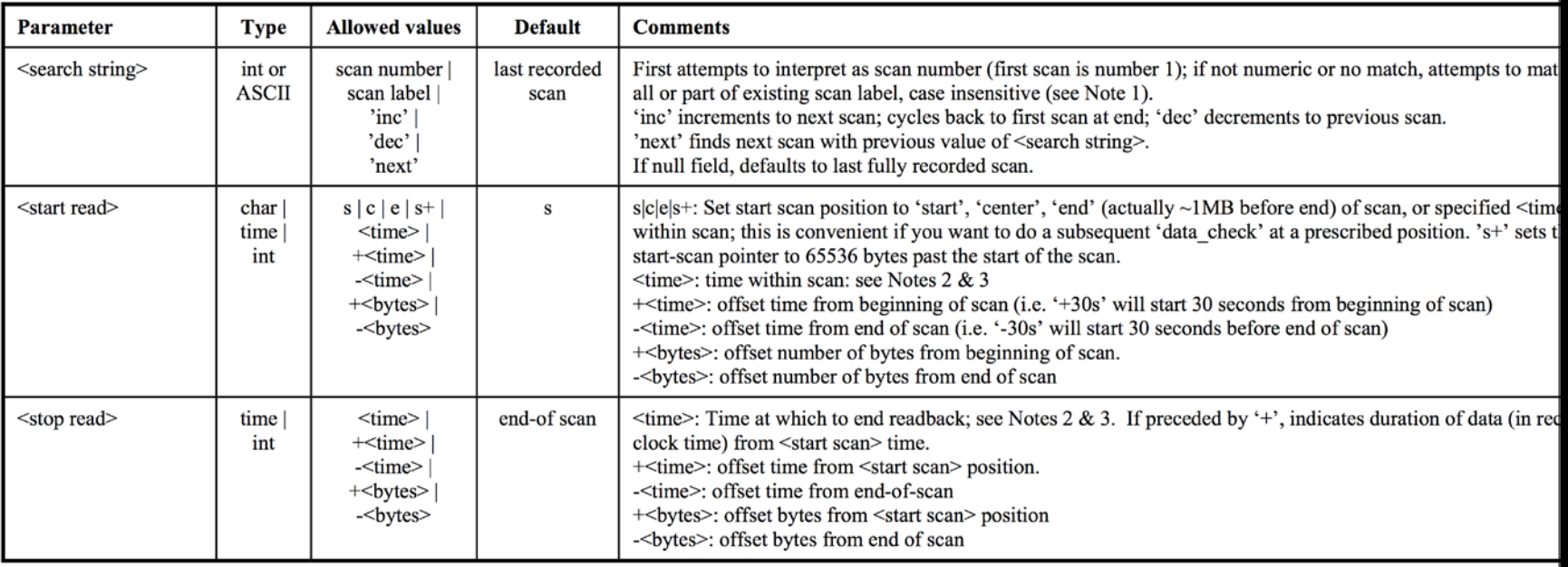

### Remember scan set= ?

# In order to fully support:

```
scan_set = n15x1_06_00003 : 10m30s : +2sdisk2file = /path/to/file
```
### Remember scan set= ?

# In order to fully support:

```
scan_set = n15x1_o6_no0003 : 10m30s : +2s
disk2file = /path/to/file
```
### **jive5ab must be able to read back the recording!**

### Remember scan set= ?

# In order to fully support:

scan\_set = n15x1\_o6\_no0003 : 10m30s : +2s  $disk2file$  =  $/path/to/file$ 

### **jive5ab must be able to read back the recording!**

disk2net = connect : host.ip.com

## Upcoming m5copy capabilities

Copy FlexBuff or Mark6 recordings anywhere:

\$> m5copy mk6://.../ file://[host.ip]/path/ \$> m5copy vbs://.../ file://[host.ip]/path/ To local or remote file:

To remote Mark5:

- \$> m5copy vbs://.../ mk5://host.ip/path/
- \$> m5copy mk6://.../ mk5://host.ip/path/

.... etc ...

## Upcoming m5copy capabilities

Resume an interrupted transfer!

```
$> m5copy --resume [...] SRC DST
```
Only works on limited set of transfers:

- DST must be file://.../
	- other endpoints do not support appending
- SRC can be mk5, file, vbs or mk6

But works on local + remote transfers!

### vbs\_fs FUSE file system novelties

Use to present FlexBuff style recordings as single files

```
$> vbs_fs [-6] [...] /path/to/dir
```
- Acquired command line option "-6"
	- look in Mark6 mountpoints for recordings
- Increased performance by scheduling reads by disk
- Increased stability by disabling background indexing

### Summarizing FlexBuff/Mark6

### jive5ab 2.7.0 can

- record in either format
- on either system
- read either format
- on either system

Differences wrt Haystack c-plane/d-plane software:

- only record known data format (not arbitrary packet dump)
- but easy to specify the data format (libmk5access-like)
	- "VDIF\_8224-8192-1-2" / "MARK5B-2048-32-2"
- cplane: >1 network card ⇒ 1 recording
- jive5ab: >1 network card ⇒ >1 recording
	- per stream control where it's recorded
	- starting a recording scripted anyway

# Thank you for your attention

# Availability

http://www.jive.eu/~verkout/evlbi/ jive5ab ".deb" installation, source code

http://www.jive.eu/~verkout/flexbuff/ Flexbuff scripts and documentation

http://www.jive.eu/~verkout/evlbi/m5copy http://www.jive.eu/~verkout/evlbi/DirList.py http://www.jive.eu/~verkout/evlbi/SSErase.py direct download links, always latest version

http://www.jive.eu/~verkout/evlbi/m5copy.html http://www.jive.eu/~verkout/evlbi/changelog changelogs of m5copy and jive5ab for inspection